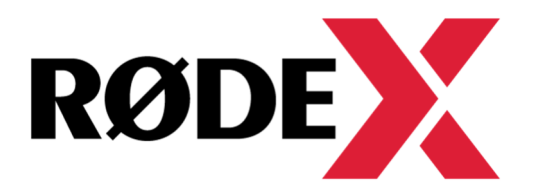

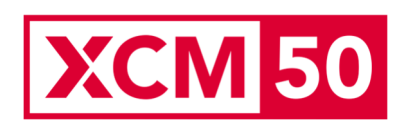

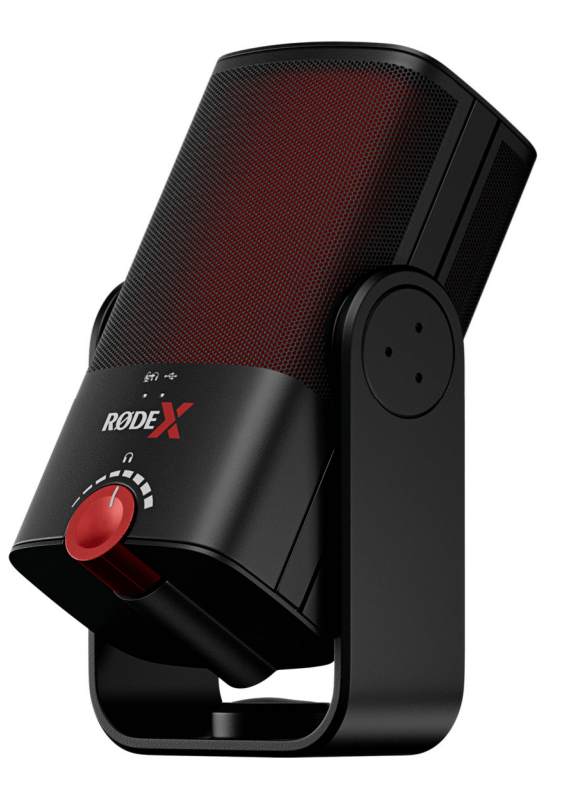

**XCM 50** 

### **BENUTZERHANDBUCH & SUPPORT**

Das XCM-50 ist ein professionelles USB-Kondensatormikrofon für Streamer und Gamer. Hier erfährst Du, wie Du Dein XCM-50 mit der Software UNIFY einrichten, verwenden und optimal nutzen kannst. Die Software ist als Lifetime-Lizenz beim XCM-50 mit dabei.

## **XCM-50 Frontansicht**

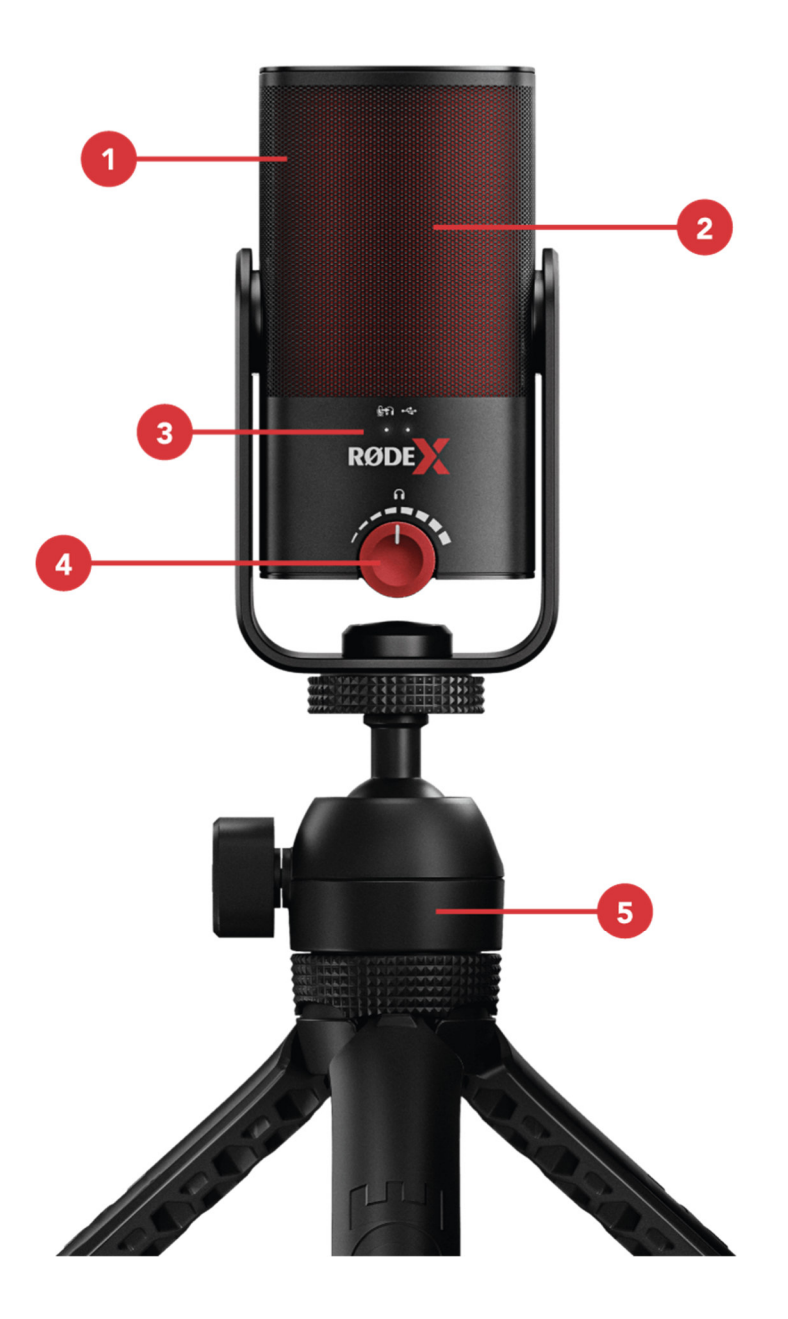

- interner Popschutz
- Einsprechrichtung des Mikrofons
- Mute/Power Status LEDs
- Mute Button/Lautstärkeregler
- Tripod 2

## **XCM-50 Rückansicht**

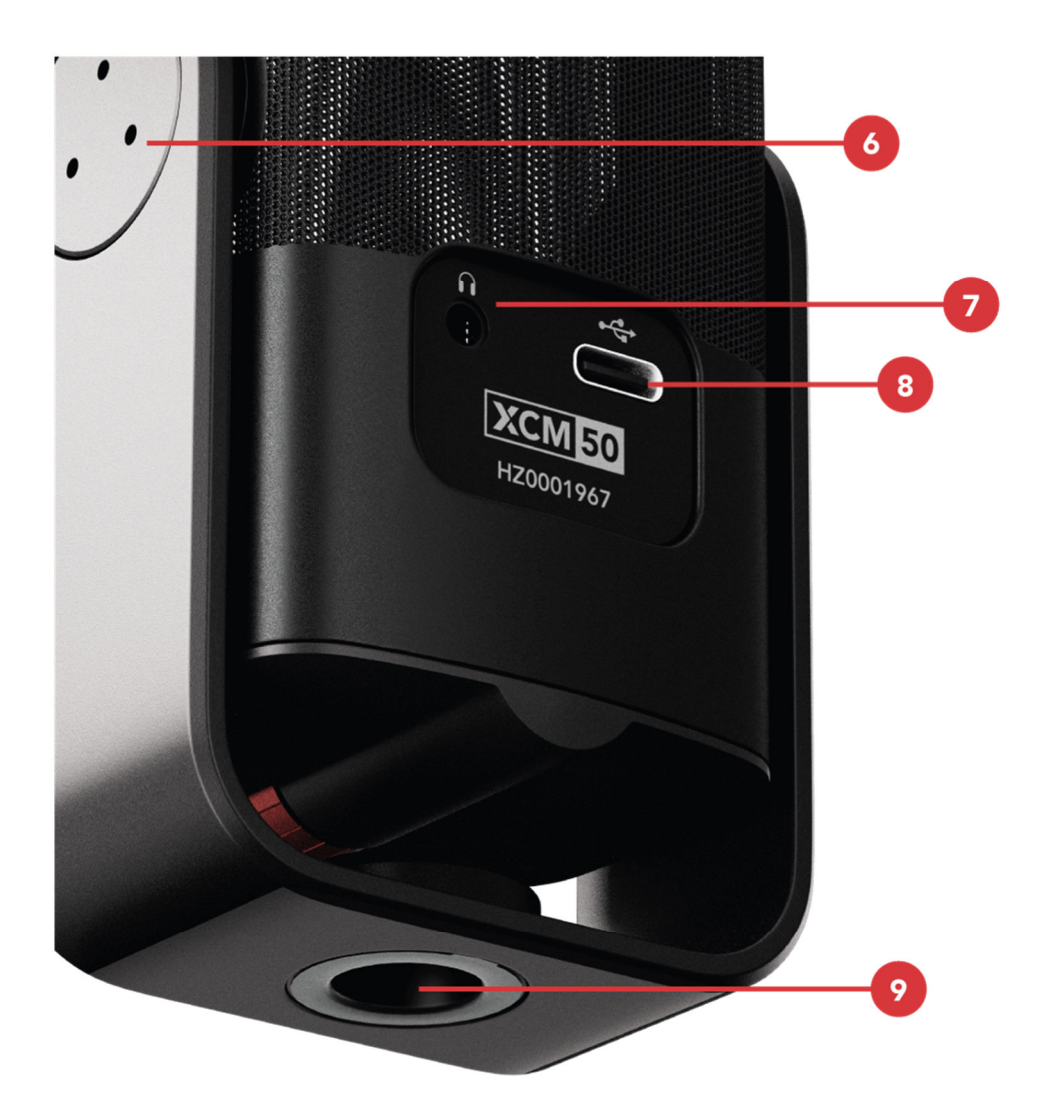

- Schwenkhalterung
- Kopfhörerausgang
- USB-C Anschluss
- Gewindeadapter

#### **Grundlagen der Mikrofontechnik**

Das XCM-50 ist ein "Side-Address"-Mikrofon, was bedeutet, Du in Richtung der Vorderseite des Mikrofonkorbs einsprichst. Da es sich um ein Kondensatormikrofon handelt, ist es besonders empfindlich und hochauflösend. Du kannst es demnach in einem größeren Abstand vom Mund platzieren als andere Mikrofontypen, wie zum Beispiel ein dynamisches Mikrofon, ohne dabei an Klarheit und Präsenz zu verlieren. Platziere es etwa eine Handbreite von Dir entfernt (10-20 cm). So wird sichergestellt, dass Du klar und deutlich zu hören bist, ohne dass Explosivlaute (laute Luftstöße, die durch harte Silben, die mit "p", "b" und anderen Konsonanten beginnen und auf die Mikrofonkapsel treffen) eine Herausforderung darstellen, zumal im Mikrofon selbst ein interner Popschutz integriert ist.

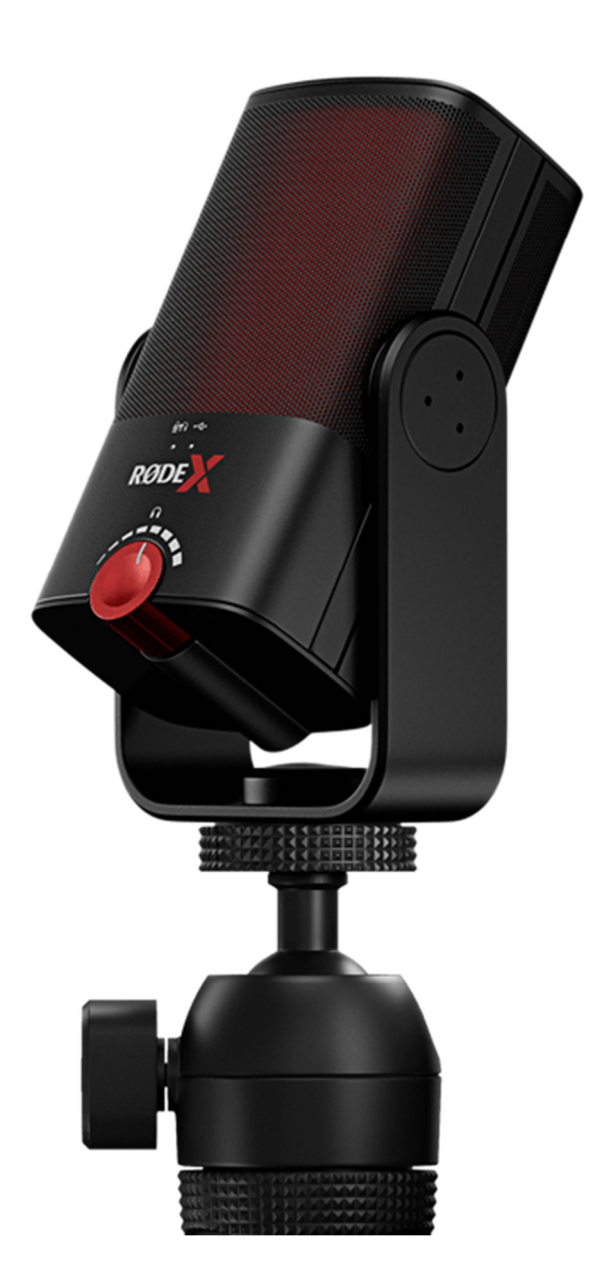

#### **Tischstativ und Schwenkhalterung nutzen**

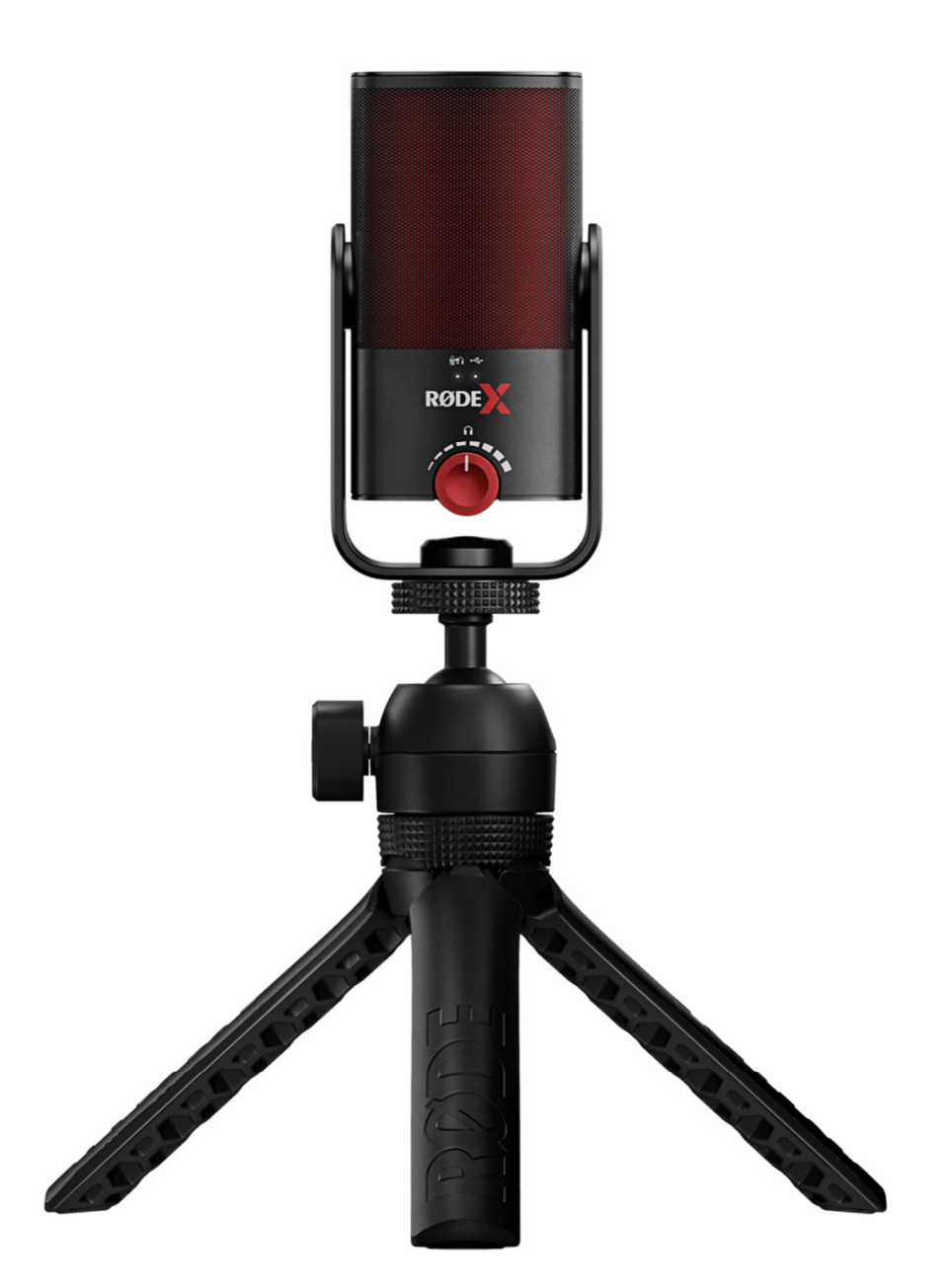

Im Lieferumfang des XCM-50 befindet sich ein flexibel nutzbares und stabiles Tischstativ mit Kugelkopf und Gummifüßen, mit dem das Mikrofon auf einem Tisch platziert werden kann. Dabei lassen sich zwei verschiedene Höhen auswählen. Schraube dazu die Mikrofon-Schwenkhalterung in einer aufrechten Position und im Uhrzeigersinn auf den Kugelkopf des Tischstatives. Bringe anschließend das Mikrofon mithilfe des schwenkbaren Mikrofongehäuses in Deine gewünschte Position.

**Hinweis:** Das XCM-50 wird mit einem 1/4"- auf 3/8"-Gewindeadapter geliefert. Dieser wird benötigt, um die Schwenkhalterung an ein Stativ zu befestigen. Die 1/4"- Gewindekomponente kann jedoch auch mit einem Schraubendreher entfernt werden, um das Mikrofon an Halterungen mit einem 3/8"-Gewinde zu befestigen, wie zum Beispiel dem Gelenkarmstativ PSA1+.

#### **An einen Computer anschließen**

Das XCM-50 verfügt über einen USB-C Ausgang und wird mit einem 3 m langen USB-C auf USB-C Kabel zum Anschluss an einen Computer geliefert. Stecke einfach das Kabelende in den Ausgang des Mikrofons und schließe die andere Kabelseite an einen USB-Anschluss Deines Computers an. Wenn Dein Computer über einen USB-A Eingang verfügt, verwende ein USB-C auf USB-A-Kabel, wie das RØDE SC18.

Das XCM-50 wird von Deinem Computer über USB mit Strom versorgt. Hast du das Mikrofon mit dem Computer verbunden, schaltet sich das Mikrofon ein, was durch die weiße Status-LED angezeigt wird. Wird die Verbindung unterbrochen, schaltet sich das Mikrofon aus.

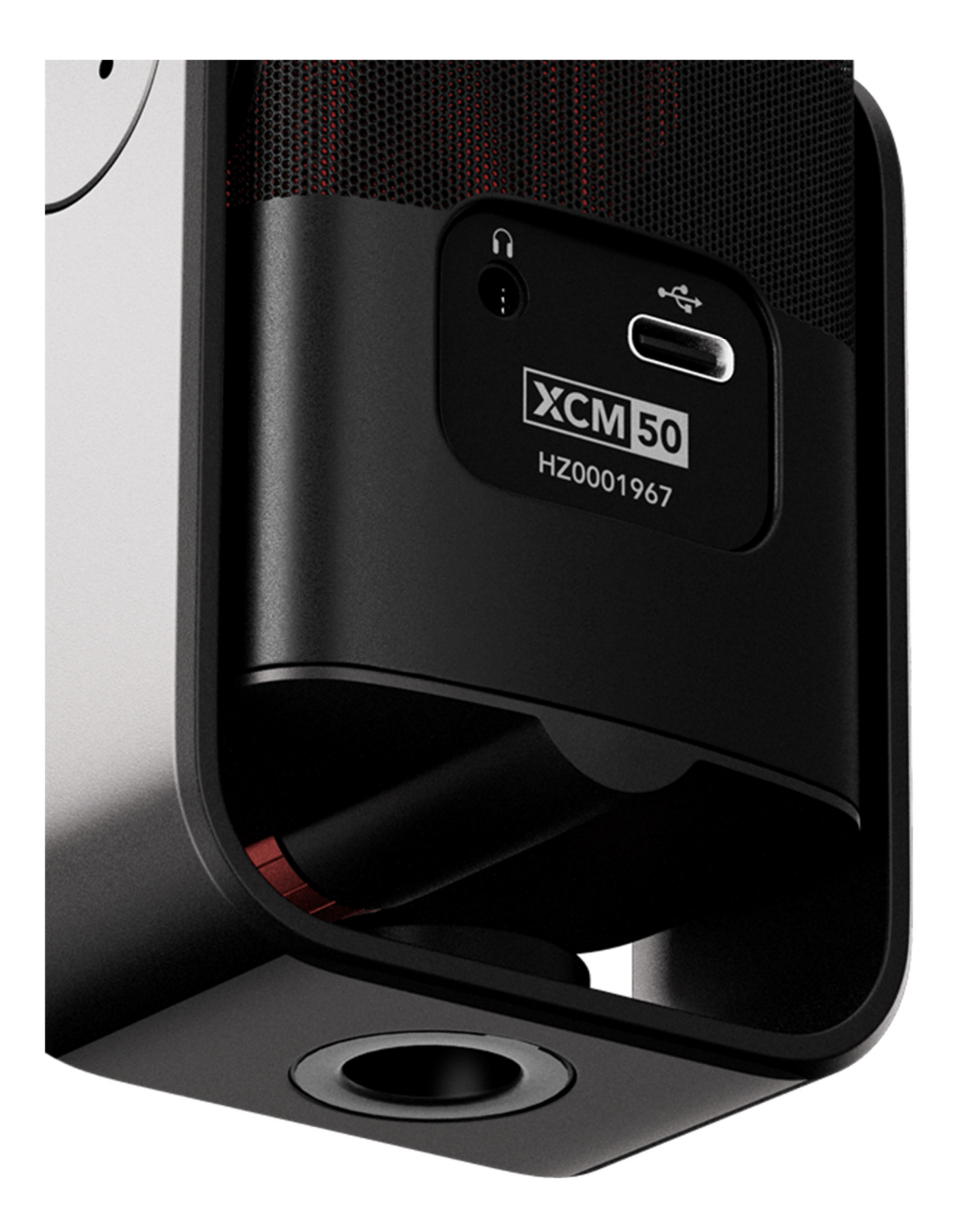

**Kopfhörer anschließen** 

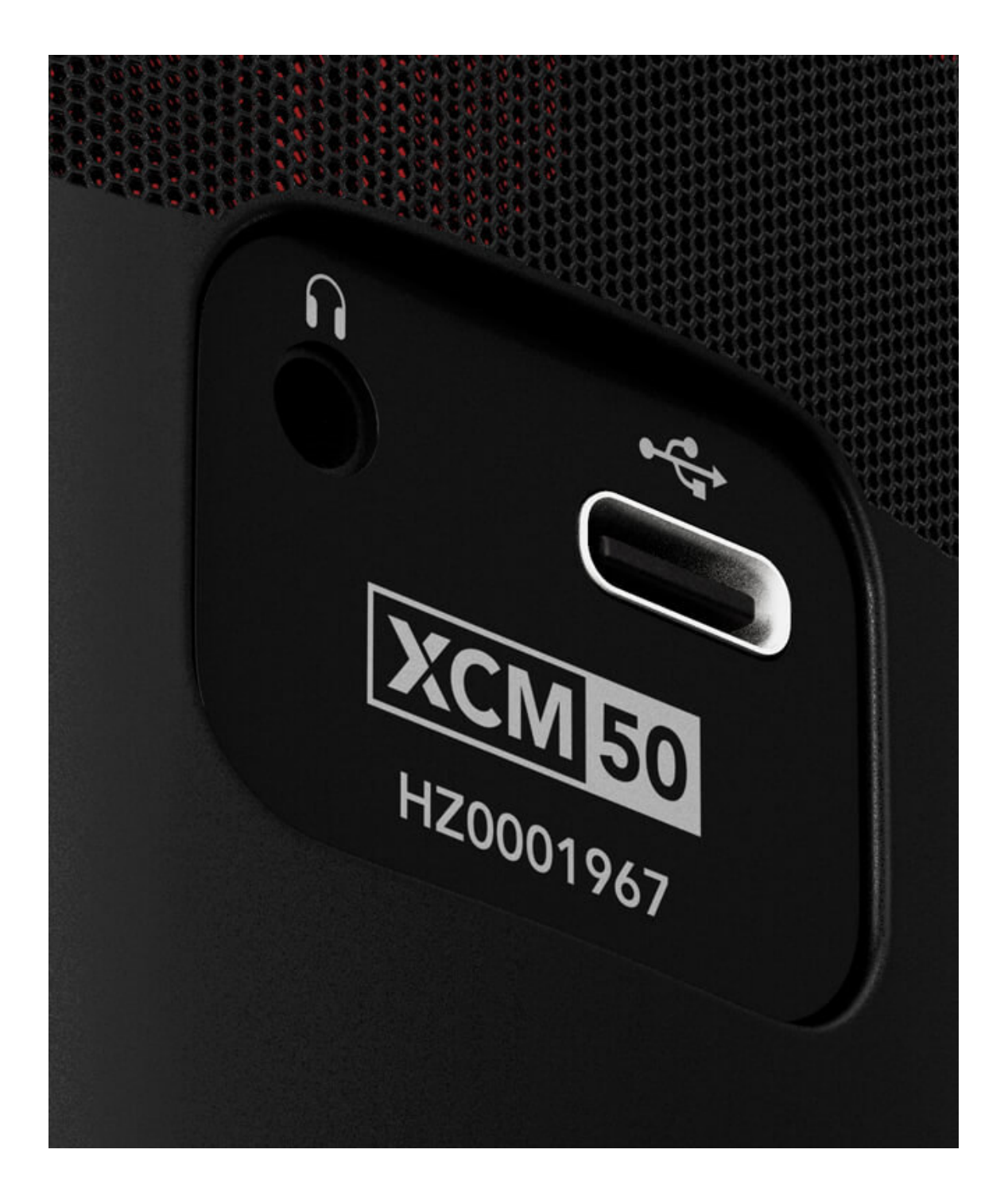

Das XCM-50 verfügt über einen 3,5 mm Klinkenausgang für den Anschluss eines Kopfhörers, um das Audiosignal latenzfrei abzuhören (ohne Echo oder Verzögerung). Wenn Du das XCM-50 mit UNIFY verwendest und das Audio Processing aktiviert hast, kannst Du dieses direkt über Deinen Kopfhörer abhören, da das gesamte Processing intern im Mikrofon verarbeitet wird. Weitere Informationen findest Du im Kapitel "Mit UNIFY verwenden". Im Lieferumfang befindet sich außerdem ein 3 m langes Kopfhörer-Verlängerungskabel enthalten.

#### **Lautstärkeregler und Mute Button nutzen**

Das XCM-50 verfügt über einen einzigen Regler, mit dem der Pegel für den Kopfhörerausgang eingestellt wird. Es handelt sich um einen leistungsstarken Ausgang mit viel verfügbarem Volumen.

Wenn Sie das XCM-50 mit UNIFY verwenden, dient diese Taste auch als Stummschalttaste. Durch Drücken dieser Taste wird das Mikrofon stummgeschaltet. Wenn Sie die Taste nicht mit UNIFY verwenden, können Sie das latenzfreie Monitoring des Mikrofons durch Drücken der Taste ein- und ausschalten. Wenn diese Funktion aktiviert ist, hören Sie das Mikrofonsignal direkt in Ihrem Kopfhörer; wenn sie deaktiviert ist, hören Sie nur das Audiosignal von Ihrem Computer.

Hinweis: Das latenzfreie Monitoring ist bei Verwendung des XCM-50 mit UNIFY standardmäßig aktiviert und kann nicht deaktiviert werden.

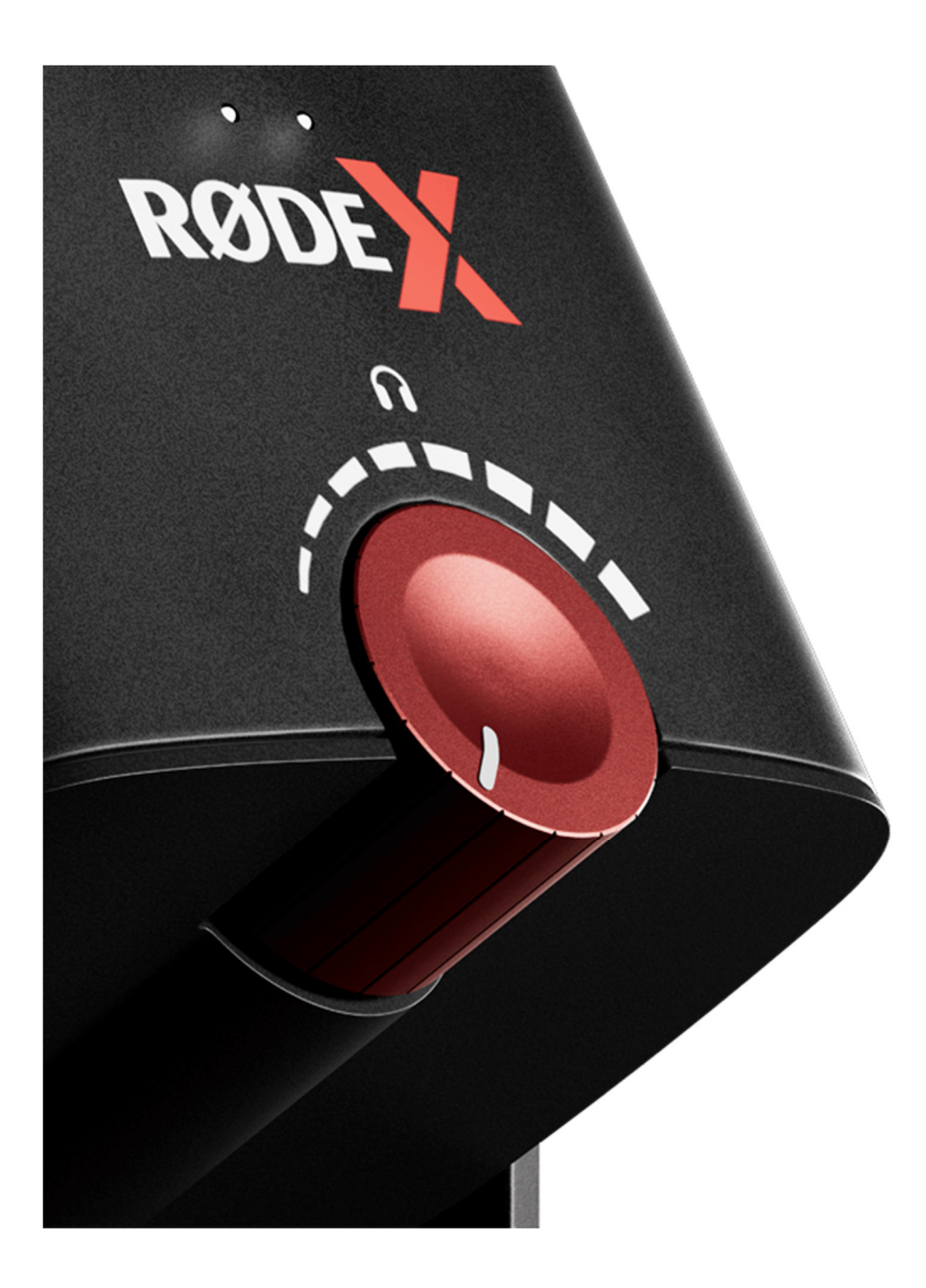

#### **Als Eingangs- und Ausgangsgerät einstellen**

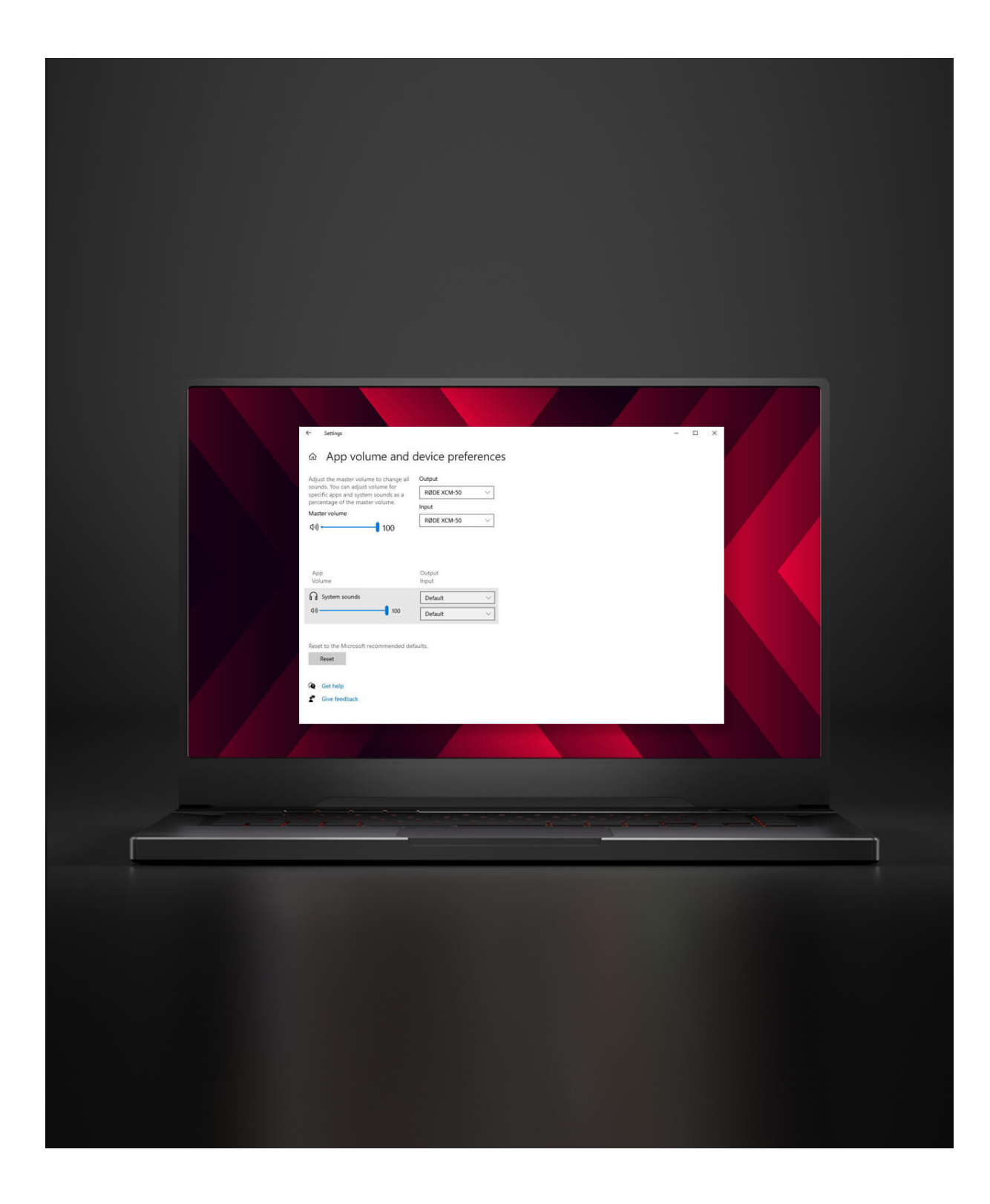

Sobald das XCM-50 mit Deinem Computer verbunden ist, wird es als Audioeingangs- und ausgangsgerät (IO) erkannt. Du kannst es nun mit jeder App oder Software verwenden, indem Du es als Eingangs- (Mikrofon) und Ausgangsgerät (Lautsprecher/Kopfhörer) in den Audioeinstellungen auswählst.

#### **Mit UNIFY verwenden**

Das XCM-50 ist für die Verwendung mit UNIFY optimiert. Zusammen bilden sie eine komplette Audiolösung für Gamer und Streamer, wobei das Mikrofon als Audioeingang und -ausgang fungiert und die Software Dir die komplette Kontrolle über Dein Mikrofonsignal (einschließlich des Audio Processings) sowie über andere Quellen, wie Game-, Chat-, Musik-, System- und Browser-Audio, bietet. Du kannst auch unabhängige Submixes für jeden Deiner Audioausgänge erstellen, Effekte wie Reverb, Echo und Pitch-Shifting nutzen, Dein Audio aufnehmen, bearbeiten und exportieren, und vieles mehr.

UNIFY kann mit jedem RØDE X-Mikrofon kostenlos verwendet werden und ist mit Windows kompatibel.

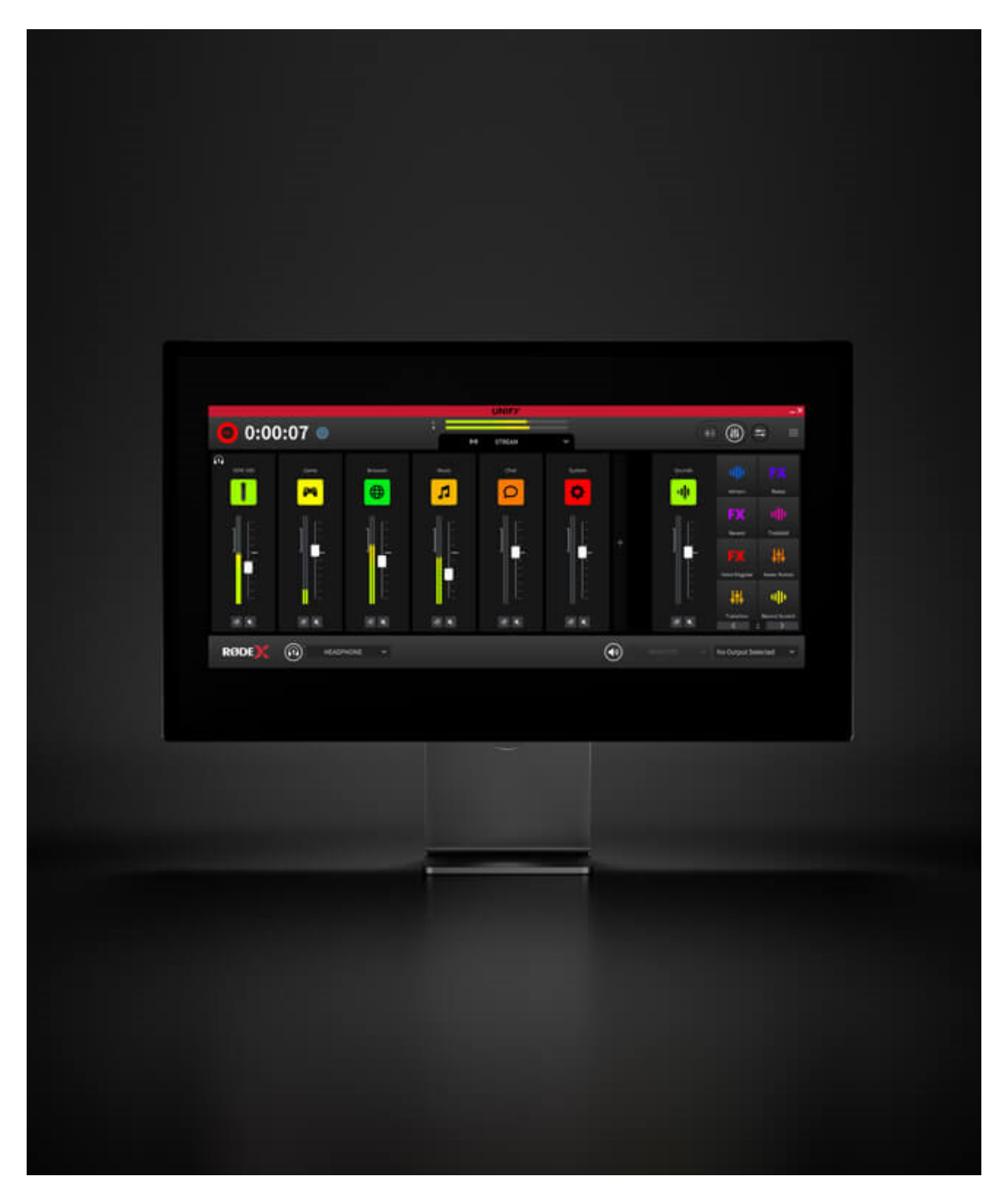

**UNIFY → herunterladen**

# WERDE TEIL DER RØDE X<br>COMMUNITY

Abonniere und folge uns auf Social Media für die neuesten Produktneuheiten, Content, Gratisgeschenke und vieles mehr

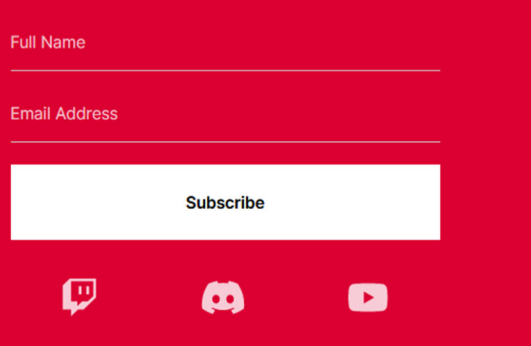

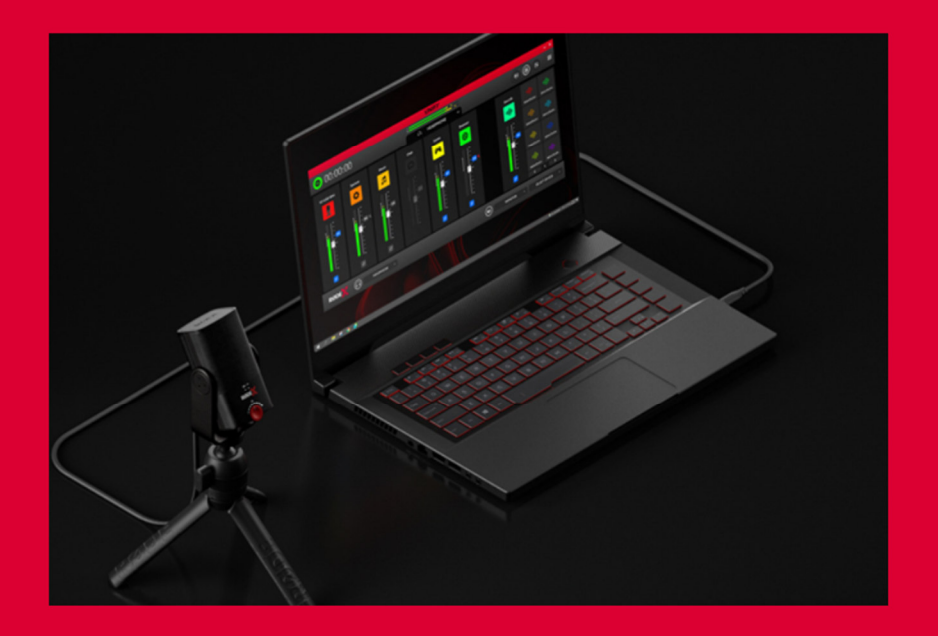